# Integration Methods II: Partial Fractions and Trig Substitutions

Douglas Meade, Ronda Sanders, and Xian Wu

Department of Mathematics

### **Overview**

The objective of this lab is to use Maple to help you practice your integration skills in partial fractions and trigonometric substitutions.

## Maple Essentials

• Important Maple commands introduced in this lab:

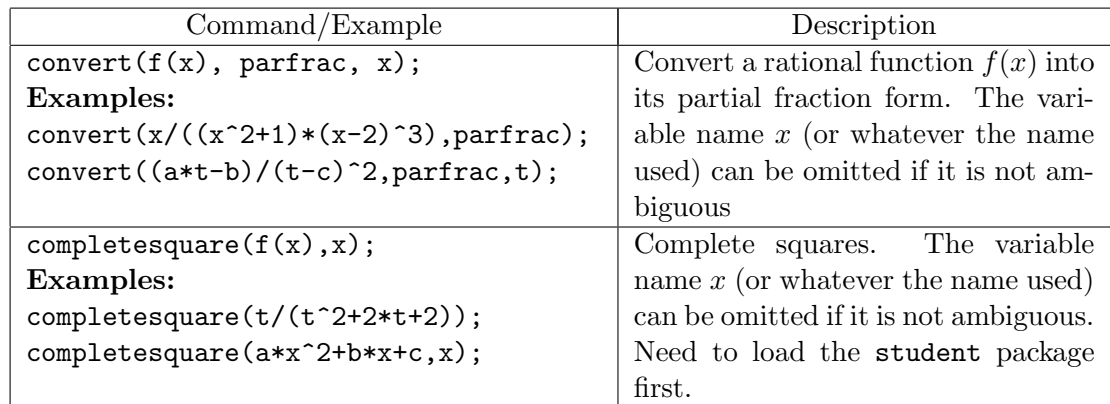

• Three maplets Trig Substitutions, Partial Fractions: General Decomposition, and Partial Fractions: Evaluating the Integral are available from the course website (last column in Lab  $4$ :

http://www.math.sc.edu/calclab/142L-S10/labs

- 1. The first maplet is designed to help you practice the steps involved in integration using trigonometric substitutions. Click on New Integral to have the maplet generate a problem for you to practice. Next, identify the type of trigonometric substitution and follow the steps to solve the problem. (You will need a pencil and paper to do all the steps yourself.) You can click **Hint** or **Show** if you need help or want to skip a step.
- 2. The second maplet is designed to help you practice partial fraction decomposition. Click on New Function to have the maplet generate a problem for you to practice. Then add terms one at a time until you have the general form for the decomposition. Once you are confident, click on the Include Completing the Square box to make the decomposition more difficult.
- 3. The third maplet is designed to help you practice evaluating the integral after using partial fraction decomposition. Click on Modify or Make Your Own Problem to enter an integral. Click on Show Partial Fraction Expansion. Then evaluate the expanded integral and check your work.

#### Related course material

Calculus Text: §7.3 and §7.4 Maple Text: §6.5.

#### **Activities**

1. Use Maple commands convert and completesquare to perform partial fractions for the following rational functions from integrals on page 482 of the textbook:

(a) 
$$
f1(x) = \frac{1}{(x+a)(x+b)}
$$
. (see ex. 14)  
\n(b)  $f2(x) = \frac{x^3 - 2x^2 - 4}{x^3 - 2x^2}$ . (see ex. 15)  
\n(c)  $f3(x) = \frac{x^3 + 4}{x^2 + 4}$ . (see ex. 21)  
\n(d)  $f4(x) = \frac{x^2 - 2x - 1}{(x-1)^2(x^2+1)}$ . (see ex. 28)  
\n(e)  $f5(x) = \frac{x^4 + 3x^2 + 1}{x^5 + 5x^3 + 5x}$ . (see ex. 36. Pay attention to lab instructor on this one!)

(f) 
$$
f6(x) = \frac{x^3 + 2x^2 + 3x - 2}{(x^2 + 2x + 2)^2}
$$
. (see ex. 38)

Instructions/Remarks:

- i. Do not forget to load the student package first:  $>$  with(student):
- ii. Define the function using the arrow notation, say,  $> f1:=x->1/((x+a)*(x+b));$
- iii. Write down the general partial fraction decomposition form for each problem use a pencil and paper before applying the Maple command, so you can compare the results to make sure that you do understand key steps.
- iv. You may want to define your own partial fraction operator, say MyPF, as follows:  $>$  MyPF:=f->completesquare(convert(f,parfrac,x),x); You can then use it as a Maple command to do partial fractions (together with completing squares if needed) for a rational function in variable  $x$  (the variable name must be the same as the one used in the definition), say  $f(x)$  in activity 1, as follows:  $>$  MyPF(f1(x));
- 2. Evaluate, by hand as much as you can, integrals of the above rational functions from their partial fractions. Use Maple to check or when you need help.
- 3. Launch each of the Trig Substitutions, the Partial Fractions: General Decomposition, and the Partial Fractions: Evaluating the Integral maplets from the course web and do a few practice problems. Your TA will show you how to use them.

#### **Assignment**

Lab instructor will give assignment for each section.